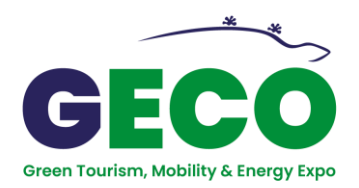

## **ANALYTICS DELLO STAND**

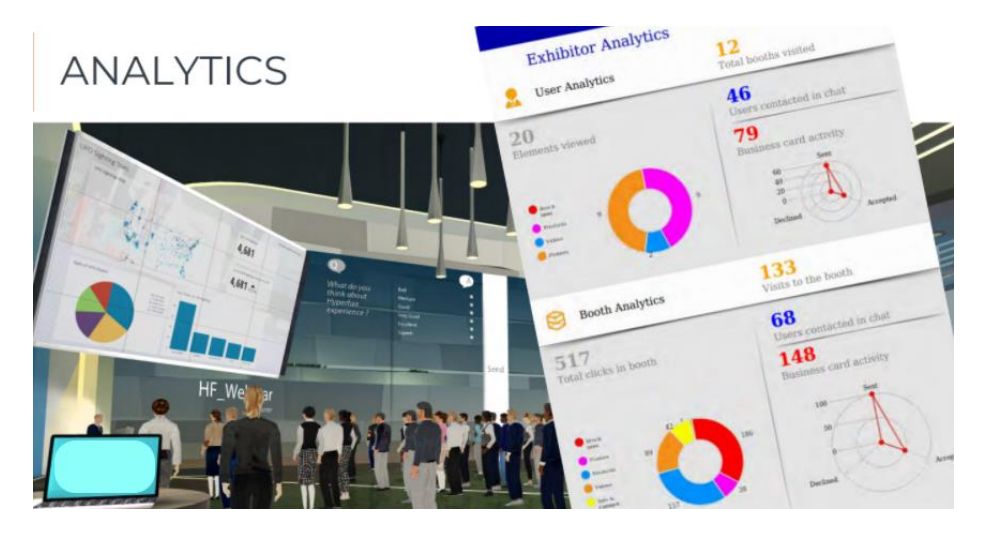

**La piattaforma GECO Expo traccia in modo accurato e dettagliato le attività dei visitatori.**

**Questa operazione genera analisi dettagliate dei dati e approfondimenti sulle attività e sugli interessi dei partecipanti della fiera.**

Questi dati possono essere utilizzati per:

- Follow-up potenziali clienti
- Follow-up di potenziali collaboratori, buyer di settore e concorrenti
- Definire gli obiettivi delle attività a seguito dell'evento
- Misurare il ROI della fiera virtuale
- Progettare il prossimo evento virtuale

**Per accedere ai tuoi analytics devi aver effettuato l'accesso alla piattaforma della fiera virtuale con il tuo profilo Espositore, solo l'Espositore può vedere e scaricare gli analytics dello stand.**

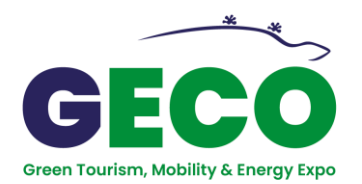

## **Come controllare le tue statistiche personali durante i giorni della fiera virtuale:**

**Fare clic sul pulsante del pannello di controllo (dashboard)**, che si trova in basso a sinistra dello schermo

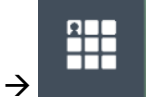

Nel pannello di controllo (dashboard) **clicca il pulsante ANALYTICS**, che si trova nella sezione Operations:

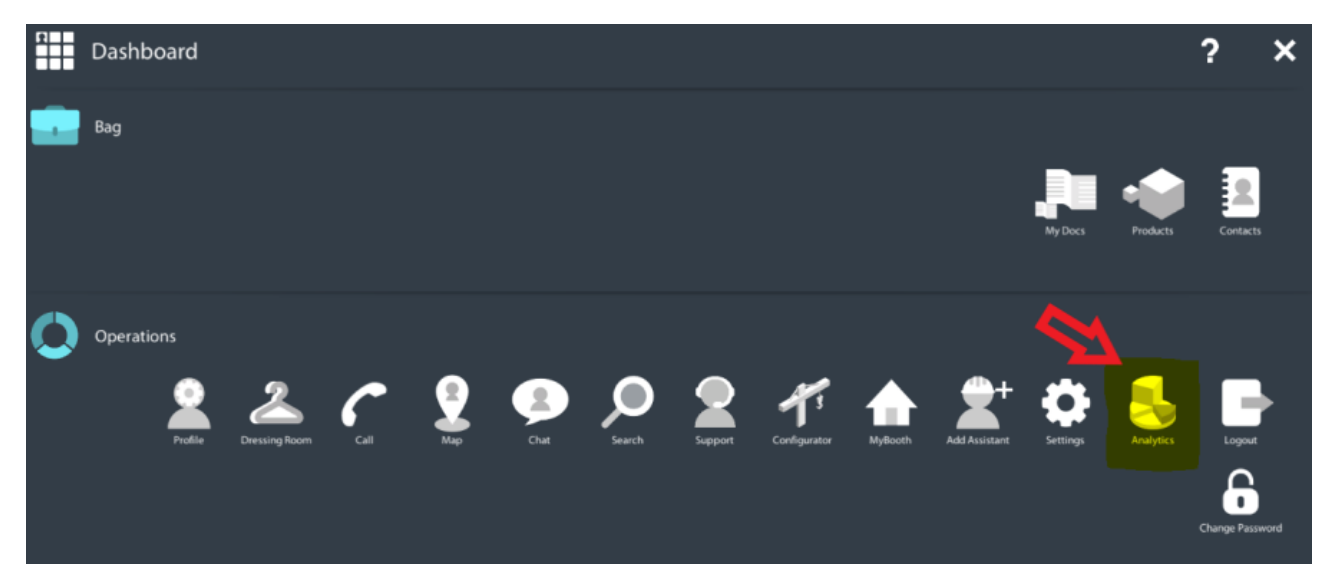

## Qui puoi **vedere i dati live delle interazioni** con il tuo stand:

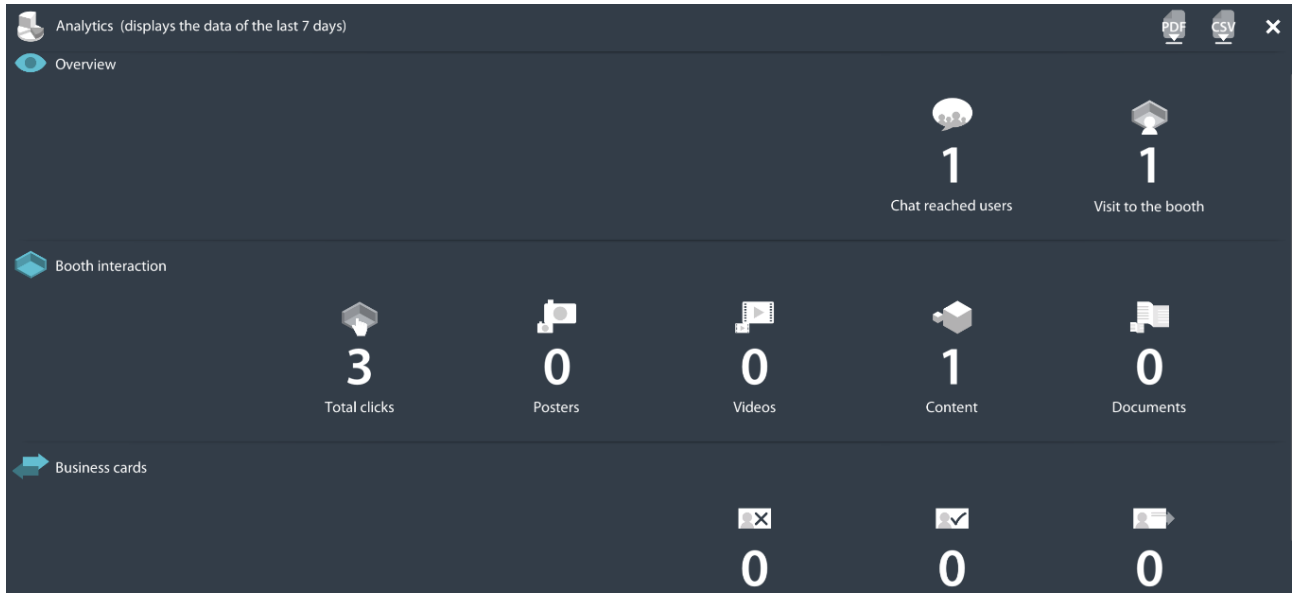

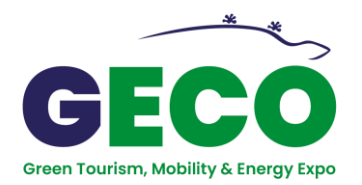

**Per scaricare il report completo,** dovrai cliccare sui pulsanti nell'angolo in alto a destra dello schermo →

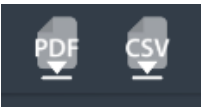

Puoi scegliere di scaricare i file in **formato PDF o CSV**.

**Puoi eseguire questa operazione sia durante l'evento sia alla fine di esso.**

**Nel report vedrai i dettagli di:**

- tutte le interazioni dei visitatori dello stand con tutti i tuoi contenuti: **Prodotti | Brochure | Video | Informazioni e contatti | Poster e grafica**

- i **biglietti da visita** scambiati e richiesti

- **l'elenco dei visitatori che hanno visitato lo stand**, con i loro dettagli di inseriti in fase di registrazione a titolo di esempio Email | Nome | Azienda | Ruolo | Data della visita

## **GODITI IL MONDO VIRTUALE di**

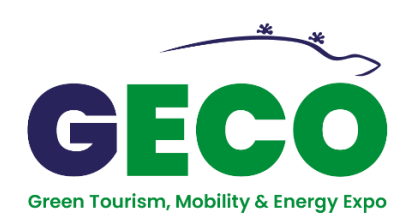